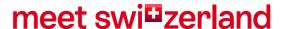

# Manual STDatanetwork Event Planner and Wedding Finder

Switzerland Convention and Incentive Bureau (SCIB) switzerland.com/meetings

# Contents

| 1.     | who needs access                                      | 3 |
|--------|-------------------------------------------------------|---|
| 2.     | Login                                                 | 3 |
| 3.     | Enter content                                         | 4 |
| 3.1.   | Change / adapt content (in general)                   | 4 |
| 3.1.1. | Address / Contact details                             | 4 |
| 3.2.   | Facility info / Betrieb Info / Info établissement     | 4 |
| 3.3.   | Pictures                                              | 4 |
| 3.3.1. | Image sequence                                        | 4 |
| 3.4.   | Description                                           | 5 |
| 3.4.1. | Facility name / Betrieb Name / Nom de l'établissement | 5 |
| 3.4.2. | Meeting rooms / Meetingräume / Salles de reunion      | 6 |
| 4.     | Checking                                              | 6 |
| 5.     | Help                                                  | 6 |

# 1. Who needs access

Access to the STDatanetwork is available to venues located in a meeting destination. Meeting-relevant images and texts can be entered in the STDatanetwork. These will appear in addition to the basic content of a location page on <a href="https://www.switzerland.com/meeting">www.switzerland.com/meeting</a>.

Overview meeting destinations:  $\underline{\text{here}}$ 

Example venue page: <u>here</u>

# 2. Login

Login on the website: http://st.stnet.ch Please click on "Passwort vergessen?" if you cannot remember your password. Contact <a href="mailto:scib@switzerland.com">scib@switzerland.com</a> if you are not sure, of having an existing account

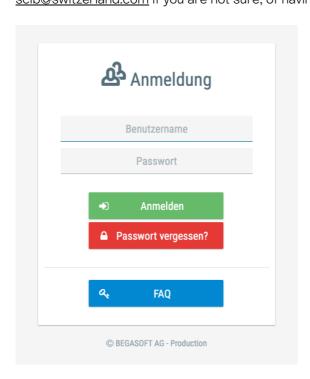

swi<sup>©</sup>zerland Manual STDatanetwork SCIB 3/6

## 3. Enter content

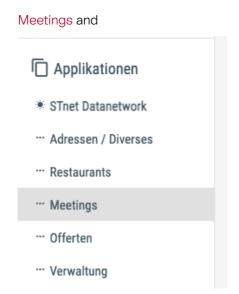

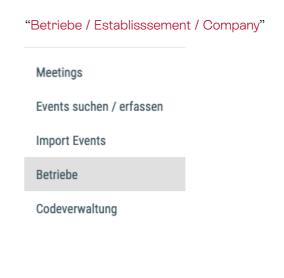

# 3.1. Change / adapt content (in general)

To change any information about your venue/hotel, please click on the edit sign

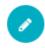

#### 3.1.1. Address / Contact details

Adjustments and changes to the address can only be made by SCIB. In this case, please contact: <a href="mailto:scib@switzerland.com">scib@switzerland.com</a>

## 3.2. Facility info / Betrieb Info / Info établissement

Please fill in as many information as possible about your venue. Youtube-Video: please enter only the code (at the end of your youtube-link)

#### 3.3. Pictures

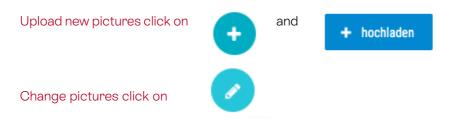

## 3.3.1. Image sequence

Order of the pictures on the Event Planner:

- Main Picture 1
- Meetingrooms

swi<sup>©</sup>zerland Manual STDatanetwork SCIB 4/6

- Varia
- Main Picture 2
- Wedding

#### Order of the pictures on the WeddingFinder:

- Wedding Main Picture
- 1 event room
- Varia
- Main Picture 2

Important for hotels: Pictures that are already uploaded to swisshoteldata.ch do not need to be uploaded here

Attention: Picture must be landscape format and hight resolution (best 1MB; minimum Width 650 px or minimum Height 365 px)

# 3.4. Description

Changing name and description of your venue please click

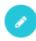

## 3.4.1. Facility name / Betrieb Name / Nom de l'établissement

Please fill in all languages otherwise the name of your location will not appear in the different language versions

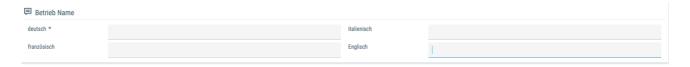

Description Meeting and Wedding / Beschrieb Meeting und Hochzeit / Description Meeting et Wedding

Important: Text must be inserted in German, French, English and Italian (maximum 1'000 characters)

NOTE: • The text should be a specific MEETING resp. WEDDING related text • Please keep a correct spelling and do not use "we" phrases • The texts must be descriptive, neutral and timeless

swi<sup>©</sup>zerland Manual STDatanetwork SCIB 5/6

# 3.4.2. Meeting rooms / Meetingräume / Salles de reunion

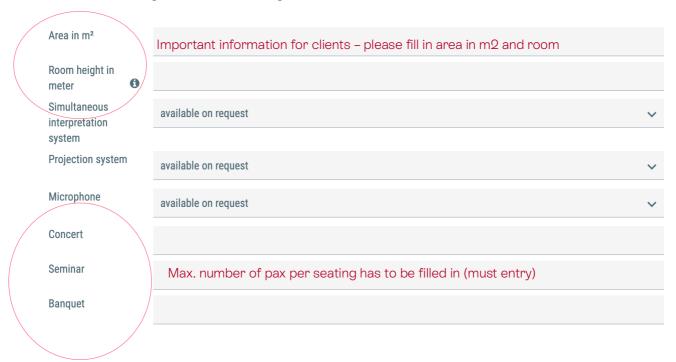

Change a facility Please click on the facility you want to change.

Picture If you want to add a picture, please wait until we confirmed the meeting room in our system

# 4. Checking

The entry is then checked and activated by SCIB. These usually takes 2-3 days.

# 5. Help

For any question about StDatanetwork please contact the SCIB team:

E scib@switzerland.com

T +41 44 288 13 70

swi<sup>©</sup>zerland Manual STDatanetwork SCIB 6/6